## Requesting Access to Your MyStLukes Portal Account

## Requesting Access

- **1.** Request access through one of the following. *Note:* a valid email address must be provided when requesting access:
	- Download and print the Patient Enrollment Form from [this link](https://www.stlukes-stl.com/patient-portal/documents/patient-portal-enrollment.pdf) and mail or fax according to the form.
	- OR -
	- Visit a participating St. Luke's Medical Group physician office and request enrollment.
	- OR -
	- Visit the St. Luke's Hospital or St. Luke's Des Peres Hospital patient registration area and request enrollment.
- 2. When your application is received, you will be sent an email invitation valid for 90 days with instructions to login to the MyStLukes patient portal.
- **3.** Each MyStLukes portal account requires a unique email address. If you share an email address with spouse or other family member or need to gain access to a family member's account, permission will need to be granted through one of the following:
	- Download and print the Proxy Authorization Form from [this LINK](https://www.stlukes-stl.com/patient-portal/documents/proxy-authorization.pdf).
	- Request proxy access at the physician's office.
	- Note: Any patient age 13 or older will provide consent for another family member to share access.

## Self-Enrollment

If you are over the age of 18 and your email address has previously been provided to us and is stored in our system, or if you have a medical record number (MRN) from our new electronic medical record (EMR) system (after 10/01/2018), you can self-enroll from [this LINK.](https://mystlukes.iqhealth.com/self-enroll/)

If you attempt to self-enroll and receive a message notifying you that you are not eligible for self-enrollment, please complete the Patient Portal Enrollment Form from [this LINK](https://www.stlukes-stl.com/patient-portal/documents/patient-portal-enrollment.pdf) and mail or fax it back to us.

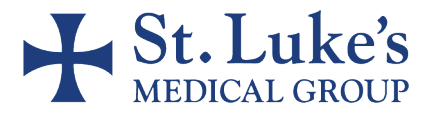